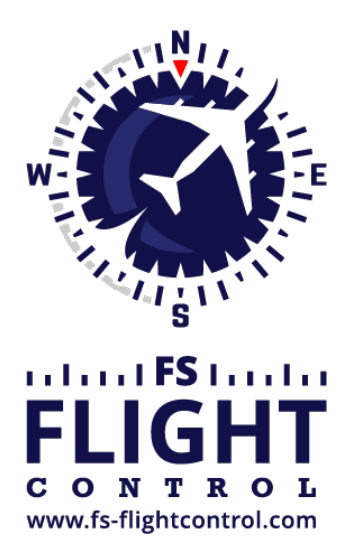

# FS-FlightControl Handbuch

**Instructor Operator Station**

für Microsoft Flight Simulator, Prepar3D und X-Plane

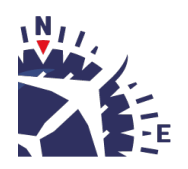

**FS-FlightControl · AB-Tools GmbH** E-mail: info@fs-flightcontrol.com · Internet: www.fs-flightcontrol.com Marsstraße 78, 80335 München, Germany · Phone: +49 89 38898588 · Fax: +49 89 38898589 Bank Account: Grenke Bank AG · IBAN: DE 49 20130400 0060270139 · BIC: GREBDEH1XXX Register: Amtsgericht München, HRB 202859 · Finance Office: München für Körperschaften · VAT ID DE273587389

# **Inhaltsverzeichnis**

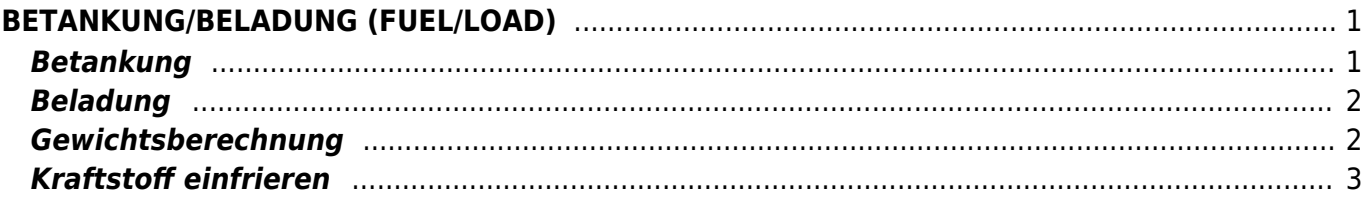

# <span id="page-2-0"></span>**BETANKUNG/BELADUNG (FUEL/LOAD)**

Legen Sie die aktuelle Kraftstoffmenge in allen oder einzelnen Tanks fest, ändern Sie die Beladung des Fluggerätes und erhalten Sie einen Überblick durch die automatische Gewichtsberechnung.

## <span id="page-2-1"></span>**Betankung**

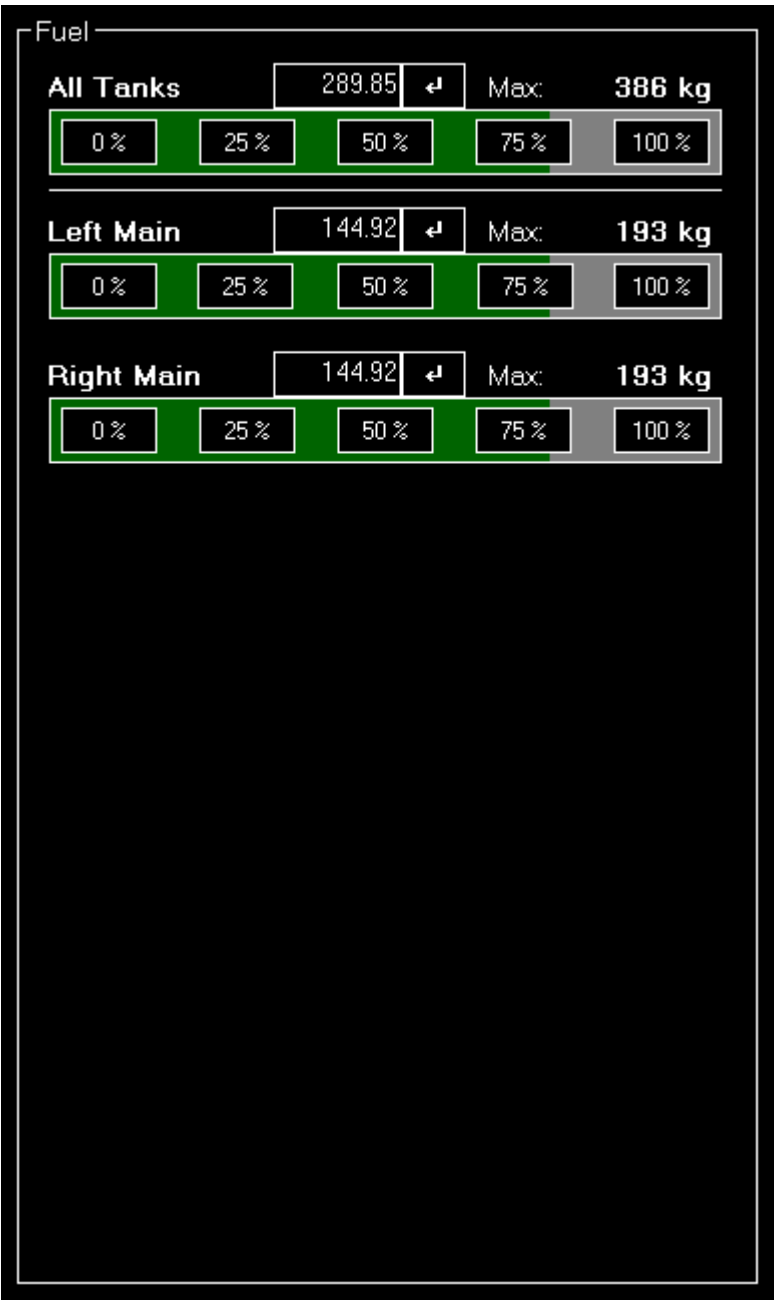

In diesem Bereich können Sie die aktuelle Kraftstoffmenge des Fluggerätes sehen und verändern.

Im oberen Bereich der Liste sehen Sie All Tanks, was die Gesamtmenge des Kraftstoffes anzeigt. Darunter werden alle Tanks einzeln angezeigt.

Sie können die aktuelle Kraftstoffmenge entweder für alle Tanks verändern - was dazu führt, dass Ihre Änderung gleichmäßig auf alle Tanks verteilt wird - oder für einen Tank einzeln.

Klicken Sie dazu entweder auf einen der fünf Prozentschaltflächen, um schnell eine übliche Kraftstoffmenge festzulegen, oder geben Sie einen bestimmten Wert in das Eingabefeld ein.

#### <span id="page-3-0"></span>**Beladung**

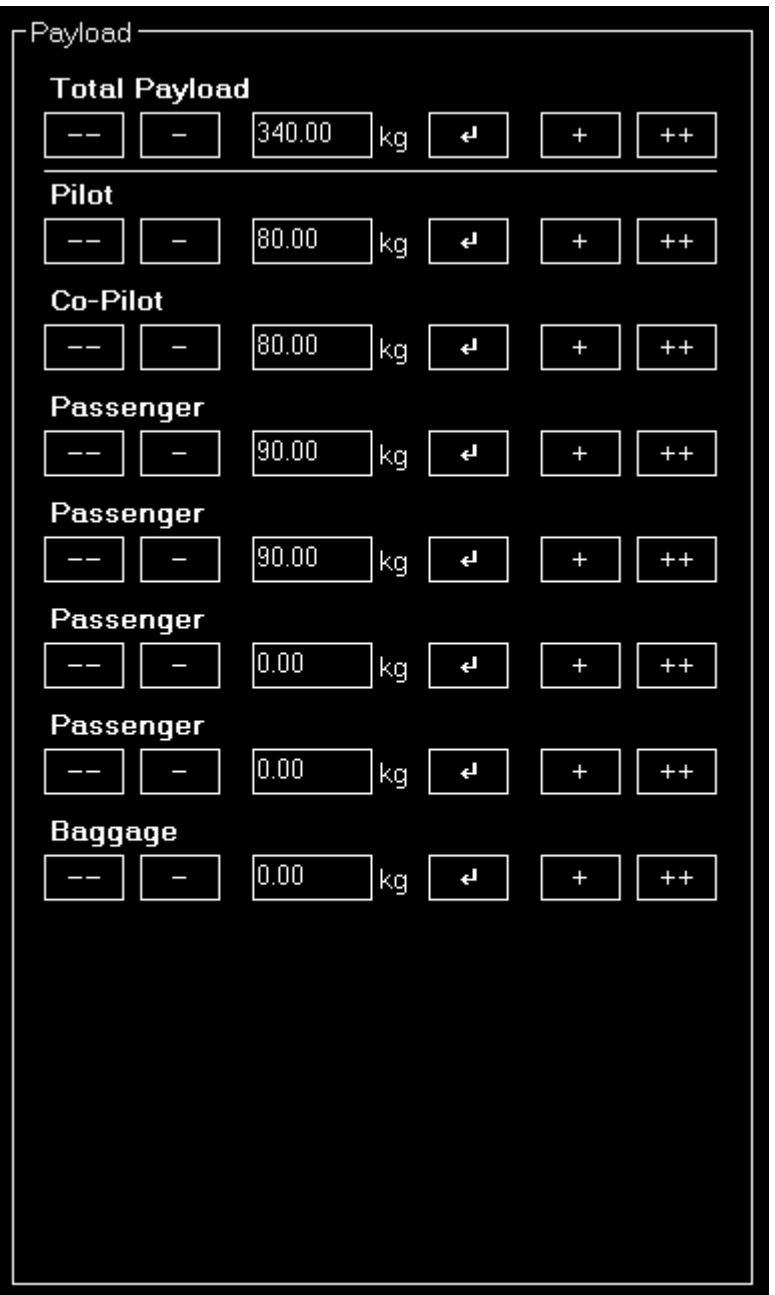

Dieser Bereich ist ähnlich zu dem Betankungsbereich aufgebaut: Alle Beladungsbereiche werden aufgelistet und die Beladung jedes einzelnen Bereichs kann durch Klicken der entsprechenden Schaltfläche oder manueller Eingabe eines bestimmten Wertes verändert werden.

#### <span id="page-3-1"></span>**Gewichtsberechnung**

Im Bereich Gewichtsberechnung wird das aktuelle Gewicht des Fluggerätes in Echtzeit berechnet, wobei das Leergewicht, die aktuelle Zuladung sowie der verbleibende Kraftstoff in allen Tanks berücksichtigt wird.

### <span id="page-4-0"></span>**Kraftstoff einfrieren**

Freeze Current Fuel Level

Zusätzliche gibt es eine Option die aktuelle Kraftstoffmenge des Fluggerätes einzufrieren. Dann wird so lange kein Kraftstoff mehr verbraucht wie diese Option aktiviert ist.

Unfreeze Current Fuel Level

Um den Kraftstoffverbrauch wieder freizugeben, klicken Sie einfach ein zweites Mal auf die Schaltfläche.

**FS-FlightControl Handbuch:** *<https://www.fs-flightcontrol.com/de/handbuch/>*

**PDF erstellt am:** 18.05.2024 11:43

 $\pmb{\times}$